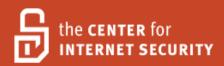

Security Configuration Benchmark For

# Apache Tomcat 5.5/6.0

Version 1.0.0 December 12<sup>th</sup>, 2009

Copyright 2001-2009, The Center for Internet Security <u>http://cisecurity.org</u> <u>feedback@cisecurity.org</u>

### **Terms of Use Agreement**

Background.

CIS provides benchmarks, scoring tools, software, data, information, suggestions, ideas, and other services and materials from the CIS website or elsewhere ("**Products**") as a public service to Internet users worldwide. Recommendations contained in the Products ("**Recommendations**") result from a consensus-building process that involves many security experts and are generally generic in nature. The Recommendations are intended to provide helpful information to organizations attempting to evaluate or improve the security of their networks, systems and devices. Proper use of the Recommendations requires careful analysis and adaptation to specific user requirements. The Recommendations are not in any way intended to be a "quick fix" for anyone's information security needs.

No representations, warranties and covenants.

CIS makes no representations, warranties or covenants whatsoever as to (i) the positive or negative effect of the Products or the Recommendations on the operation or the security of any particular network, computer system, network device, software, hardware, or any component of any of the foregoing or (ii) the accuracy, reliability, timeliness or completeness of any Product or Recommendation. CIS is providing the Products and the Recommendations "as is" and "as available" without representations, warranties or covenants of any kind.

User agreements.

By using the Products and/or the Recommendations, I and/or my organization ("we") agree and acknowledge that:

No network, system, device, hardware, software or component can be made fully secure; We are using the Products and the Recommendations solely at our own risk;

We are not compensating CIS to assume any liabilities associated with our use of the Products or the Recommendations, even risks that result from CIS's negligence or failure to perform;

We have the sole responsibility to evaluate the risks and benefits of the Products and Recommendations to us and to adapt the Products and the Recommendations to our particular circumstances and requirements;

Neither CIS, nor any CIS Party (defined below) has any responsibility to make any corrections, updates, upgrades or bug fixes or to notify us if it chooses at it sole option to do so; and

Neither CIS nor any CIS Party has or will have any liability to us whatsoever (whether based in contract, tort, strict liability or otherwise) for any direct, indirect, incidental, consequential, or special damages (including without limitation loss of profits, loss of sales, loss of or damage to reputation, loss of customers, loss of software, data, information or emails, loss of privacy, loss of use of any computer or other equipment, business interruption, wasted management or other staff resources or claims of any kind against us from third parties) arising out of or in any way connected with our use of or our inability to use any of the Products or Recommendations (even if CIS has been advised of the possibility of such damages), including without limitation any liability associated with infringement of intellectual property, defects, bugs, errors, omissions, viruses, worms, backdoors, Trojan horses or other harmful items.

Grant of limited rights.

CIS hereby grants each user the following rights, but only so long as the user complies with all of the terms of these Agreed Terms of Use:

Except to the extent that we may have received additional authorization pursuant to a written agreement with CIS, each user may download, install and use each of the Products on a single computer;

Each user may print one or more copies of any Product or any component of a Product that is in a .txt, .pdf, .doc, .mcw, or .rtf format, provided that all such copies are printed in full and are kept intact, including without limitation the text

of this Agreed Terms of Use in its entirety.

Retention of intellectual property rights; limitations on distribution.

The Products are protected by copyright and other intellectual property laws and by international treaties. We acknowledge and agree that we are not acquiring title to any intellectual property rights in the Products and that full title and all ownership rights to the Products will remain the exclusive property of CIS or CIS Parties. CIS reserves all rights not expressly granted to users in the preceding section entitled "Grant of limited rights." Subject to the paragraph entitled "Special Rules" (which includes a waiver, granted to some classes of CIS Members, of certain limitations in this paragraph), and except as we may have otherwise agreed in a written agreement with CIS, we agree that we will not (i) decompile, disassemble, reverse engineer, or otherwise attempt to derive the source code for any software Product that is not already in the form of source code; (ii) distribute, redistribute, encumber, sell, rent, lease, lend, sublicense, or otherwise transfer or exploit rights to any Product or any component of a Product; (iii) post any Product or any component of a Product on any website, bulletin board, ftp server, newsgroup, or other similar mechanism or device, without regard to whether such mechanism or device is internal or external, (iv) remove or alter trademark, logo, copyright or other proprietary notices, legends, symbols or labels in any Product or any component of a Product; (v) remove these Agreed Terms of Use from, or alter these Agreed Terms of Use as they appear in, any Product or any component of a Product; (vi) use any Product or any component of a Product with any derivative works based directly on a Product or any component of a Product; (vii) use any Product or any component of a Product with other products or applications that are directly and specifically dependent on such Product or any component for any part of their functionality, or (viii) represent or claim a particular level of compliance with a CIS Benchmark, scoring tool or other Product. We will not facilitate or otherwise aid other individuals or entities in any of the activities listed in this paragraph.

We hereby agree to indemnify, defend and hold CIS and all of its officers, directors, members, contributors, employees, authors, developers, agents, affiliates, licensors, information and service providers, software suppliers, hardware suppliers, and all other persons who aided CIS in the creation, development or maintenance of the Products or Recommendations ("**CIS Parties**") harmless from and against any and all liability, losses, costs and expenses (including attorneys' fees and court costs) incurred by CIS or any CIS Party in connection with any claim arising out of any violation by us of the preceding paragraph, including without limitation CIS's right, at our expense, to assume the exclusive defense and control of any matter subject to this indemnification, and in such case, we agree to cooperate with CIS in its defense of such claim. We further agree that all CIS Parties are third-party beneficiaries of our undertakings in these Agreed Terms of Use.

#### Special rules.

CIS has created and will from time to time create special rules for its members and for other persons and organizations with which CIS has a written contractual relationship. Those special rules will override and supersede these Agreed Terms of Use with respect to the users who are covered by the special rules. CIS hereby grants each CIS Security Consulting or Software Vendor Member and each CIS Organizational User Member, but only so long as such Member remains in good standing with CIS and complies with all of the terms of these Agreed Terms of Use, the right to distribute the Products and Recommendations within such Member's own organization, whether by manual or electronic means. Each such Member acknowledges and agrees that the foregoing grant is subject to the terms of such Member's membership arrangement with CIS and may, therefore, be modified or terminated by CIS at any time.

Choice of law; jurisdiction; venue.

We acknowledge and agree that these Agreed Terms of Use will be governed by and construed in accordance with the laws of the State of Maryland, that any action at law or in equity arising out of or relating to these Agreed Terms of Use shall be filed only in the courts located in the State of Maryland, that we hereby consent and submit to the personal jurisdiction of such courts for the purposes of litigating any such action. If any of these Agreed Terms of Use shall be determined to be unlawful, void, or for any reason unenforceable, then such terms shall be deemed severable and shall not affect the validity and enforceability of any remaining provisions. We acknowledge and agree that we have read these Agreed Terms of Use in their entirety, understand them and agree to be bound by them in all respects.

# Table of Contents

| Terms of Us                         | e Agreement                                                                               | 2  |
|-------------------------------------|-------------------------------------------------------------------------------------------|----|
| Table of Con                        | able of Contents                                                                          |    |
|                                     |                                                                                           |    |
| Consensu                            | s Guidance                                                                                | 7  |
|                                     | Intended Audience                                                                         |    |
|                                     | dgements                                                                                  |    |
|                                     | hic Conventions                                                                           |    |
| 0                                   | tion Levels                                                                               |    |
|                                     | Benchmark settings/actions                                                                |    |
| Level-II Benchmark settings/actions |                                                                                           |    |
| Scoring Status                      |                                                                                           |    |
| Scorable                            |                                                                                           |    |
|                                     | Not Scorable                                                                              |    |
|                                     | nendations                                                                                |    |
|                                     | -Installation                                                                             |    |
| 1.1.1                               | Do not install Tomcat on a multi-use system (Level 2, Not Scorable)                       |    |
|                                     | callation                                                                                 |    |
|                                     | nove Extraneous Resources                                                                 |    |
| 1.3.1<br>1.3.2                      | Remove extraneous files and directories (Level 2, Scorable)                               |    |
|                                     | Disable Unused Connectors (Level 1, Not Scorable)<br>it Server Platform Information Leaks |    |
| 1.4 Liin<br>1.4.1                   | Alter the Advertised server.info String (Level 2, Scorable)                               |    |
| 1.4.1                               | Alter the Advertised server.number String (Level 2, Scorable)                             | 11 |
| 1.4.2                               | Alter the Advertised server.built Date (Level 2, Scorable)                                |    |
| 1.4.3                               | Disable X-Powered-By HTTP Header and Rename the Server Value for all                      | 14 |
|                                     | tors (Level 2, Scorable)                                                                  | 15 |
| 1.4.5                               | Disable client facing Stack Traces (Level 1, Scorable)                                    |    |
| 1.4.6                               | Turn off TRACE (Level 1, Scorable)                                                        |    |
| -                                   | tect the Shutdown Port                                                                    |    |
| 1.5.1                               | Set a nondeterministic Shutdown command value (Level 1, Scorable)                         | -  |
| 1.5.2                               | Disable the Shutdown port (Level 2, Not Scorable)                                         |    |
| 1.6 Pro                             | tect Tomcat Configurations                                                                |    |
| 1.6.1                               | Restrict access to \$CATALINA_HOME (Level 1, Scorable)                                    | 19 |
| 1.6.2                               | Restrict access to \$CATALINA_BASE (Level 1, Scorable)                                    | 20 |
| 1.6.3                               | Restrict access to Tomcat configuration directory (Level 1, Scorable)                     | 21 |
| 1.6.4                               | Restrict access to Tomcat logs directory (Level 1, Scorable)                              |    |
| 1.6.5                               | Restrict access to Tomcat temp directory (Level 1, Scorable)                              | 22 |
| 1.6.6                               | Restrict access to Tomcat binaries directory (Level 1, Scorable)                          | 23 |
| 1.6.7                               | Restrict access to Tomcat web application directory (Level 1, Scorable)                   | 24 |
| 1.6.8                               | Restrict access to Tomcat catalina.policy (Level 1, Scorable)                             | 25 |
| 1.6.9                               | Restrict access to Tomcat catalina.properties (Level 1, Scorable)                         | 26 |
| 1.6.10                              | Restrict access to Tomcat context.xml (Level 1, Scorable)                                 |    |
| 1.6.11                              | Restrict access to Tomcat logging.properties (Level 1, Scorable)                          |    |
| 1.6.12                              | Restrict access to Tomcat server.xml (Level 1, Scorable)                                  | 28 |

| 1.6.13  | Restrict access to Tomcat tomcat-users.xml (Level 1, Scorable)             | . 29 |
|---------|----------------------------------------------------------------------------|------|
| 1.6.14  | Restrict access to Tomcat web.xml (Level 1, Scorable)                      | . 30 |
| 1.7 Cor | ıfigure Realms                                                             | . 31 |
| 1.7.1   | Use secure Realms (Level 2, Scorable)                                      | . 31 |
| 1.7.2   | Use LockOut Realms (Level 2, Scorable)                                     | . 31 |
| 1.8 Cor | nector Security                                                            |      |
| 1.8.1   | Setup Client-cert Authentication (Level 2, Scorable)                       | . 32 |
| 1.8.2   | Ensure SSLEnabled is set to True for Sensitive Connectors (Level 1, Not    |      |
|         | e)                                                                         |      |
| 1.8.3   | Ensure scheme is set accurately (Level 1, Scorable)                        | .34  |
| 1.8.4   | Ensure secure is set to true only for SSL-enabled Connectors (Level 1,     |      |
|         | e)                                                                         |      |
| 1.8.5   | Ensure sslProtocol is set to TLS for Secure Connectors (Level 1, Scorable) |      |
|         | ablish and Protect Logging Facilities                                      |      |
| 1.9.1   | Application specific logging (Level 2, Scorable)                           |      |
| 1.9.2   | Specify file handler in logging.properties files (Level 1, Scorable)       |      |
| 1.9.3   | Ensure className is set correctly in context.xml (Level 2, Scorable)       |      |
| 1.9.4   | Ensure directory in context.xml is a secure location (Level 1, Scorable)   |      |
| 1.9.5   | Ensure pattern in context.xml is correct (Level 1, Scorable)               | . 39 |
| 1.9.6   | Ensure directory in logging.properties is a secure location (Level 1,      |      |
|         | e)                                                                         |      |
| 1.9.7   | Configure log file size limit (Level 2, Scorable)                          |      |
|         | onfigure Catalina Policy                                                   |      |
| 1.10.1  | Restrict runtime access to sensitive packages (Level 1, Scorable)          |      |
|         | pplication Deployment                                                      |      |
| 1.11.1  |                                                                            |      |
| 1.11.2  |                                                                            |      |
| 1.11.3  | Disable deploy on startup of applications (Level 2, Scorable)              |      |
|         | liscellaneous Configuration Settings                                       |      |
| 1.12.1  | · · · · · · · · · · · · · · · · · · ·                                      |      |
|         | files (Level 1, Not Scorable)                                              |      |
|         | Restrict access to the web administration (Level 2, Not Scorable)          |      |
| 1.12.3  | Restrict manager application (Level 2, Not Scorable)                       |      |
| 1.12.4  | Force SSL when accessing the manager application (Level 1, Scorable)       | .45  |
| 1.12.5  | Rename the manager application (Level 2, Scorable)                         |      |
| 1.12.6  | Enable strict servlet Compliance (Level 1, Scorable)                       |      |
| 1.12.7  | Turn off session façade recycling (Level 1, Scorable)                      |      |
| 1.12.8  | Do not allow additional path delimiters (Level 2, Scorable)                |      |
| 1.12.9  | Do not allow custom header status messages (Level 2, Scorable)             |      |
| 1.12.10 |                                                                            |      |
| 1.12.11 |                                                                            |      |
| 1.12.12 |                                                                            |      |
| 1.12.13 |                                                                            |      |
| 1.12.14 |                                                                            |      |
| 1.12.15 | Do not run applications as privileged (Level 1, Scorable)                  | . 33 |

| 1.12.16       | Do not allow cross context requests (Level 1, Scorable)    | 53 |
|---------------|------------------------------------------------------------|----|
| 1.12.17       | Do not resolve hosts on logging valves (Level 2, Scorable) | 54 |
| Appendix A: C | hange History                                              | 56 |

# **Overview**

This document, *Security Configuration Benchmark for Apache Tomcat 5.5/6.*0, provides prescriptive guidance for establishing a secure configuration posture for Apache Tomcat versions 5.5 – 6.0.20 running on Linux. This guide was tested against Apache Tomcat 5.5 and 6.0.20 as installed by tar packages provided by Apache. To obtain the latest version of this guide, please visit <u>http://cisecurity.org</u>. If you have questions, comments, or have identified ways to improve this guide, please write us at <u>feedback@cisecurity.org</u>.

# **Consensus Guidance**

This guide was created using a consensus review process comprised of volunteer and contract subject matter experts. Consensus participants provide perspective from a diverse set of backgrounds including consulting, software development, audit and compliance, security research, operations, government, and legal.

Each CIS benchmark undergoes two phases of consensus review. The first phase occurs during initial benchmark development. During this phase, subject matter experts convene to discuss, create, and test working drafts of the benchmark. This discussion occurs until consensus has been reached on benchmark recommendations. The second phase begins after the benchmark has been released to the public Internet. During this phase, all feedback provided by the Internet community is reviewed by the consensus team for incorporation in the CIS benchmark. If you are interested in participating in the consensus review process, please send us a note to <u>feedback@cisecurity.org</u>.

# Intended Audience

This document is intended for system and application administrators, security specialists, auditors, help desk, and platform deployment personnel who plan to develop, deploy, assess, or secure solutions that incorporate Apache Tomcat on a Linux platform.

# Acknowledgements

This benchmark exemplifies the great things a community of users, vendors, and subject matter experts can accomplish through consensus collaboration. The CIS community thanks the entire consensus team with special recognition to the following individuals who contributed greatly to the creation of this guide:

#### Authors

Adam Ely, *TiVo, Inc.* Raymond Forbes, *Disney Interactive Media Group* 

#### **Contributors and Reviews**

Harold Cochran, *Talbots, Inc.* Blake Frantz, *Center for Internet Security* Mike de Libero, *MDE Development, Inc.* Jasaun Neff, *NASA* Alan Tetrault, *OppTek, Inc.* Mark Thomas Bedirhan Urgun

# **Typographic Conventions**

The following typographical conventions are used throughout this guide:

| Convention                                  | Meaning                                                                                                    |
|---------------------------------------------|----------------------------------------------------------------------------------------------------|
| Stylized Monospace font                     | Used for blocks of code, command, and script examples.<br>Text should be interpreted exactly as presented. |
| Monospace font                              | Used for inline code, commands, or examples. Text should be interpreted exactly as presented.              |
| <italic brackets="" font="" in=""></italic> | Italic texts set in angle brackets denote a variable requiring substitution for a real value.              |
| Italic font                                 | Used to denote the title of a book, article, or other publication.                                         |
| Note                                        | Additional information or caveats                                                                          |

# **Configuration Levels**

This section defines the configuration levels that are associated with each benchmark recommendation. Configuration levels represent increasing levels of security assurance.

# Level-I Benchmark settings/actions

Level-I Benchmark recommendations are intended to:

- be practical and prudent;
- provide a clear security benefit; and
- do not negatively inhibit the utility of the technology beyond acceptable means

# Level-II Benchmark settings/actions

Level-II Benchmark recommendations exhibit one or more of the following characteristics:

- may negatively inhibit the utility or performance of the technology
- acts as defense in depth measure

# Scoring Status

This section defines the scoring statuses used within this document. The scoring status indicates whether compliance with the given recommendation is discernable in an automated manner.

# Scorable

The platform's compliance with the given recommendation can be determined via automated means.

# Not Scorable

The platform's compliance with the given recommendation cannot be determined via automated means.

# 1. Recommendations

# 1.1 Pre-Installation

In this section we present per-installation considerations for deploying Tomcat securely.

# 1.1.1 Do not install Tomcat on a multi-use system (Level 2, Not Scorable)

#### **Description:**

Servers often expose a variety of services or daemons. It is recommended that the number of services and daemons executing on the Tomcat server be limited to those necessary.

#### **Rationale:**

Maintaining a server for a single purpose increases the security of your application and system. The more services which are exposed to an attacker, the more potential vectors an attacker has to exploit the system. Tomcat services should function as application servers only and should not be mixed with other functions.

#### **Remediation:**

Leverage the package or services manager for your OS to uninstall or disable unneeded services. On Red Hat systems, the following will disable a given daemon:

chkconfig <servicename> off

#### Audit:

Leverage the package or services manager for your OS to uninstall or disable unneeded services. On Redhat systems, the following will produce the current service/daemon list:

chkconfig --list

#### Default Value: NA

# 1.2 Installation

In this section we present various methods of installing Tomcat. We will briefly cover both Windows and UNIX installations. For full installation details and options you should refer to the Tomcat documentation. When deciding upon which Tomcat version to install, be sure to install the latest stable version of the Java Runtime Environment (JRE), Tomcat, and any third party libraries.

# 1.3 Remove Extraneous Resources

# 1.3.1 Remove extraneous files and directories (Level 2, Scorable)

#### **Description:**

The installation may provide example applications, documentation, and other directories which may not serve a production use.

#### **Rationale:**

Removing sample resources is a defense in depth measure that reduces potential exposures introduced by these resources.

#### **Remediation:**

Perform the following to remove extraneous resources:

1. The following should yield no output:

```
$ rm -rf $CATALINA_HOME/webapps/js-examples \
   $CATALINA_HOME/webapps/servlet-example \
   $CATALINA_HOME/webapps/webdav \
   $CATALINA_HOME/webapps/tomcat-docs \
   $CATALINA_HOME/webapps/balancer \
   $CATALINA_HOME/webapps/ROOT/admin \
   $CATALINA_HOME/webapps/examples
```

If the Manager application is not utilized, also remove the following resources:

```
$ rm -rf $CATALINA_HOME/server/webapps/host-manager \
    $CATALINA_HOME/server/webapps/manager \
    $CATALINA_HOME/conf/Catalina/localhost/host-manager.xml \
    $CATALINA_HOME/conf/Catalina/localhost/manager.xml
```

#### Audit:

Perform the following to determine the existence of extraneous resources:

1. List all files extraneous files. The following should yield no output:

```
$ ls -l $CATALINA_HOME/webapps/js-examples \
   $CATALINA_HOME/webapps/servlet-example \
   $CATALINA_HOME/webapps/webdav \
   $CATALINA_HOME/webapps/tomcat-docs \
   $CATALINA_HOME/webapps/balancer \
   $CATALINA_HOME/webapps/ROOT/admin \
   $CATALINA_HOME/webapps/examples \
   $CATALINA_HOME/webapps/examples \
   $CATALINA_HOME/server/webapps/manager \
   $CATALINA_HOME/conf/Catalina/localhost/host-manager.xml \
   $CATALINA_HOME/conf/Catalina/localhost/manager.xml
```

Default Value: Depending on your install method, default extraneous resources will vary.

# 1.3.2 Disable Unused Connectors (Level 1, Not Scorable)

#### **Description**:

The default installation of Tomcat includes connectors with default settings. These are traditionally set up for convenience. It is best to remove these connectors and develop connectors from scratch, only enabling exactly what is needed.

#### **Rationale:**

Improperly configured or unnecessarily installed Connectors may lead to a security exposure.

#### **Remediation:**

Perform the following to disable unused Connectors:

1. Within \$CATALINA\_HOME/conf/server.xml, remove or comment each unused
Connector. For example, to disable an instance of the HTTPConnector, remove the
following:

```
<Connector className="org.apache.catalina.connector.http.HttpConnector" ... connectionTimeout="60000"/>
```

#### Audit:

Perform the following to identify configured Connectors:

1. Execute the following command to find configured Connectors. Ensure only those required are present and not commented out:

\$ grep "Connector" \$CATALINA\_HOME/conf/server.xml

#### **Default Value:**

\$CATALINA\_HOME/conf/server.xml, has the following connectors defined by default:

- A non-SSL Connector bound to port 8080
- An AJP 1.3 Connector bound to port 8009

#### **References:**

1. <u>http://tomcat.apache.org/tomcat-6.0-doc/connectors.html</u>

# 1.4 Limit Server Platform Information Leaks

# 1.4.1 Alter the Advertised server.info String (Level 2, Scorable)

#### **Description:**

The server.info attribute contains the name of the application service. This value is presented to Tomcat clients when clients connect to the tomcat server.

#### **Rationale:**

Altering the server.info attribute may make it harder for attackers to determine which vulnerabilities affect the server platform.

#### **Remediation:**

Perform the following to alter the server platform string that gets displayed when clients connect to the tomcat server.

1. Extract the ServerInfo.properties file from the catalina.jar file:

For Tomcat 5.5

\$ cd \$CATALINA\_HOME/server/lib

For Tomcat 6.0

```
$ cd $CATALINA_HOME/lib
$ jar xf catalina.jar org/apache/catalina/util/ServerInfo.properties
```

2. Navigate to the util directory that was created

cd org/apache/Catalina/util

- 3. Open ServerInfo.properties in an editor
- 4. Update the server.info attribute in the ServerInfo.properties file.

server.info=<SomeWebServer>

5. Update the catalina.jar with the modified ServerInfo.properties file.

```
$ jar uf catalina.jar
org/apache/catalina/util/ServerInfo.properties
```

#### Audit:

Perform the following to determine if the server.info value has been changed:

1. Extract the ServerInfo.properties file and examine the server.info attribute.

```
For Tomcat 5.5
```

\$ cd \$CATALINA HOME/server/lib

#### For Tomcat 6.X

```
$ cd $CATALINA_HOME/lib
$ jar xf catalina.jar org/apache/catalina/util/ServerInfo.properties
$ grep server.info org/apache/catalina/util/ServerInfo.properties
```

#### **Default Value:**

The default value for the server.info attribute is Apache Tomcat/<MajorVer>.<MinorVer>. For example, Apache Tomcat/5.5.

#### **References:**

1. <u>http://www.owasp.org/index.php/Securing\_tomcat</u>

#### 1.4.2 Alter the Advertised server.number String (Level 2, Scorable)

#### **Description**:

The server.number attribute represents the specific version of Tomcat that is executing. This value is presented to Tomcat clients when connect.

#### **Rationale:**

Advertising a valid server version may provide attackers with information useful for locating vulnerabilities that affect the server platform. Altering the server version string may make it harder for attackers to determine which vulnerabilities affect the server platform.

#### **Remediation:**

Perform the following to alter the server version string that gets displayed when clients connect to the server.

1. Extract the  ${\tt ServerInfo.properties}\ file\ from\ the\ {\tt catalina.jar}\ file:$ 

For Tom 5.5:
\$ cd \$CATALINA HOME/server/lib

For Tomcat 6.X:

```
$ cd $CATALINA_HOME/lib
$ jar xf catalina.jar org/apache/catalina/util/ServerInfo.properties
```

2. Navigate to the util directory that was created

cd org/apache/Catalina/util

- 3. Open ServerInfo.properties in an editor
- 4. Update the server.number attribute

server.number=<SomeVersion>

 $5. \ Update \ the \ {\tt catalina.jar} \ with \ the \ modified \ {\tt ServerInfo.properties} \ file.$ 

\$ jar uf catalina.jar org/apache/catalina/util/ServerInfo.properties

#### Audit:

Perform the following to determine if the server.number value has been changed:

1. Extract the ServerInfo.properties file and examine the server.number attribute.

For Tomcat 5.5

\$ cd \$CATALINA\_HOME/server/lib

#### For Tomcat 6.X

```
$ cd $CATALINA_HOME/lib
$ jar xf catalina.jar org/apache/catalina/util/ServerInfo.properties
$ grep server.number org/apache/catalina/util/ServerInfo.properties
```

#### **Default Value:**

The default value for the server.number attribute is a four part version number, such as 5.5.20.0.

#### **References:**

1. <u>http://techgurulive.com/2009/05/27/how-to-hide-tomcat-version/</u>

# 1.4.3 Alter the Advertised server.built Date (Level 2, Scorable)

#### **Description:**

The server.built date represents the date which Tomcat was compiled and packaged. This value is presented to Tomcat clients when clients connect to the server.

#### **Rationale:**

Altering the server.built string may make it harder for attackers to fingerprint which vulnerabilities affect the server platform.

#### **Remediation:**

Perform the following to alter the server version string that gets displayed when clients connect to the server.

1. Extract the ServerInfo.properties file from the catalina.jar file:

```
For Tomcat 5.5
```

\$ cd \$CATALINA\_HOME/server/lib

#### For Tomcat 6.X

```
$ cd $CATALINA HOME/lib
```

\$ jar xf catalina.jar org/apache/catalina/util/ServerInfo.properties

2. Navigate to the util directory that was created

\$ cd org/apache/Catalina/util

- 3. Open ServerInfo.properties in an editor
- 4. Update the server.built attribute in the ServerInfo.properties file.

server.built=<BuildDate>

5. Update the catalina.jar with the modified ServerInfo.properties file.

\$ jar uf catalina.jar org/apache/catalina/util/ServerInfo.properties

#### Audit:

Perform the following to determine if the server.built value has been changed:

1. Extract the ServerInfo.properties file and examine the server.built attribute.

#### For Tomcat 5.5

\$ cd \$CATALINA\_HOME/server/lib

For Tomcat 6.X

```
$ cd $CATALINA_HOME/lib
$ jar xf catalina.jar org/apache/catalina/util/ServerInfo.properties
```

\$ grep server.built org/apache/catalina/util/ServerInfo.properties

#### **Default Value:**

The default value for the server.built attribute is build date and time. For example, Jul 8 2008 11:40:35.

# 1.4.4 Disable X-Powered-By HTTP Header and Rename the Server Value for all Connectors (Level 2, Scorable)

#### **Description:**

The xpoweredBy setting determines if Apache Tomcat will advertise its presence via the x-Powered-By HTTP header. It is recommended that this value be set to false. The server attribute overrides the default value that is sent down in the HTTP header further masking Apache Tomcat.

#### **Rationale:**

Preventing Tomcat from advertising its presence in this manner may make it harder for attackers to determine which vulnerabilities affect the server platform.

#### **Remediation:**

Perform the following to prevent Tomcat from advertising its presence via the X-Powered-By HTTP header.

1. Add the xpoweredBy attribute to each Connector specified in \$CATALINA HOME/conf/server.xml. Set the xpoweredBy attributes value to false.

<Connector ... xpoweredBy="false" />

Alternatively, ensure the xpoweredBy attribute for each Connector specified in \$CATALINA HOME/conf/server.xml is absent.

 Add the server attribute to each Connector specified in \$CATALINA\_HOME/conf/server.xml. Set the server attribute value to anything except a blank string.

#### Audit:

Perform the following to determine if the server platform, as advertised in the HTTP server header, has been changed:

- 1. Locate all Connector elements in \$CATALINA HOME/conf/server.xml.
- 2. Ensure each Connector has a server attribute and that the server attribute does not reflect Apache Tomcat. Also, make sure that the xpoweredBy attribute is NOT set to true.

#### **Default Value:**

Tomcat does not advertise the X-Powered-By HTTP header by default. Tomcat will only advertise in this manner if the xpoweredBy attribute is present and set to true.

#### **References:**

1. http://tomcat.apache.org/tomcat-5.5-doc/config/http.html

## 1.4.5 Disable client facing Stack Traces (Level 1, Scorable)

#### **Description**:

When a runtime error occurs during request processing, Apache Tomcat will display debugging information to the requestor. It is recommended that such debug information be withheld from the requestor.

#### **Rationale:**

Debugging information, such as that found in call stacks, often contains sensitive information that may useful to an attacker. By preventing Tomcat from providing this information, the risk of leaking sensitive information to a potential attacker is reduced.

#### **Remediation:**

Perform the following to prevent Tomcat from providing debug information to the requestor during runtime errors:

- Create a web page that contains the logic or message you wish to invoke when encountering a runtime error. For example purposes, assume this page is located at /error.jsp.
- 2. Add a child element, <error-page>, to the <web-app> element, in the \$CATALINA HOME/conf/web.xml file.
- 3. Add a child element, <exception-type>, to the <error-page> element. Set the value of the <exception-type> element to java.lang.Throwable.
- 4. Add a child element, <location>, to the <error-page> element. Set the value of the <location> element to the location of page created in #1.

The resulting entry will look as follows:

```
<pror-page>
    <pror-page>
    <pror-page>java.lang.Throwable</pror-type>
    <location>/error.jsp</location>
    </pror-page>
```

#### Audit:

Perform the following to determine if Tomcat is configured to prevent sending debug information to the requestor

- 1. Ensure an <error-page> element is defined in\$ CATALINA HOME/conf/web.xml.
- Ensure the <error-page> element has an <exception-type> child element with a value of java.lang.Throwable.
- 3. Ensure the <error-page> element has a <location> child element.

Note: Perform the above for each application hosted within Tomcat. Per application instances of web.xml can be found at \$CATALINA\_HOME/webapps/<APP\_NAME>/WEB-INF/web.xml

#### **Default Value:**

Tomcat's default configuration does not include an <error-page> element in \$CATALINA\_HOME/conf/web.xml. Therefore, Tomcat will provide debug information to the requestor by default.

#### **References:**

1. <u>http://tomcat.apache.org/tomcat-5.5-</u> <u>doc/catalina/docs/api/org/apache/catalina/deploy/ErrorPage.html</u>

### 1.4.6 Turn off TRACE (Level 1, Scorable)

#### **Description**:

The HTTP TRACE verb provides debugging and diagnostics information for a given request.

#### **Rationale:**

Diagnostic information, such as that found in the response to a TRACE request, often contains sensitive information that may useful to an attacker. By preventing Tomcat from providing this information, the risk of leaking sensitive information to a potential attacker is reduced.

#### **Remediation:**

Perform the following to prevent Tomcat from accepting a TRACE request:

 Add the allowTrace attribute to each Connector specified in \$CATALINA\_HOME/conf/server.xml. Set the allowTrace attributes value to false.

<Connector ... allowTrace="false" />

Alternatively, ensure the allowTrace attribute for each Connector specified in \$CATALINA\_HOME/conf/server.xml is absent.

#### Audit:

Perform the following to determine if the server platform, as advertised in the HTTP server header, has been changed:

- 1. Locate all Connector elements in \$CATALINA HOME/conf/server.xml.
- 2. Ensure each Connector does not have a getTrace attribute or if the getTrace attribute is not set true.

Note: Perform the above for each application hosted within Tomcat. Per application instances of web.xml can be found at \$CATALINA\_HOME/webapps/<APP\_NAME>/WEB-INF/web.xml

#### **Default Value:**

Tomcat does not allow the TRACE HTTP verb by default. Tomcat will only allow TRACE if the allowTrace attribute is present and set to true.

#### **References:**

1. <u>http://tomcat.apache.org/tomcat-5.5-doc/config/http.html</u>

# 1.5 Protect the Shutdown Port

#### 1.5.1 Set a nondeterministic Shutdown command value (Level 1, Scorable)

#### **Description**:

Tomcat listens on TCP port 8005 to accept shutdown requests. By connecting to this port and sending the SHUTDOWN command, all applications within Tomcat are halted. The shutdown port is not exposed to the network as it is bound to the loopback interface. It is recommended that a nondeterministic value be set for the shutdown attribute in \$CATALINA\_HOME/conf/server.xml.

#### **Rationale:**

Setting the shutdown attribute to a nondeterministic value will prevent malicious local users from shutting down Tomcat.

#### **Remediation:**

Perform the following to set a nondeterministic value for the shutdown attribute.

1. Update the shutdown attribute in \$CATALINA HOME/conf/server.xml as follows:

<Server port="8005" shutdown="NONDETERMINISTICVALUE">

**Note:** NONDETERMINISTICVALUE should be replaced with a sequence of random characters.

#### Audit:

Perform the following to determine if the shutdown port is configured to use the default shutdown command:

1. Ensure the shutdown attribute in \$CATALINA\_HOME/conf/server.xml is not set to SHUTDOWN.

```
$ cd $CATALINA_HOME/conf
$ grep `shutdown[[:space:]]*=[[:space:]]*"SHUTDOWN"' server.xml
```

#### **Default Value:**

The default value for the shutdown attribute is SHUTDOWN.

#### **References:**

1. http://tomcat.apache.org/tomcat-5.5-doc/config/server.html

#### 1.5.2 Disable the Shutdown port (Level 2, Not Scorable)

#### **Description**:

Tomcat listens on TCP port 8005 to accept shutdown requests. By connecting to this port and sending the SHUTDOWN command, all applications within Tomcat are halted. The shutdown port is not exposed to the network as it is bound to the loopback interface. If this functionality is not used, it is recommended that the Shutdown port be disabled.

#### **Rationale:**

Disabling the Shutdown port will eliminate the risk of malicious local entities using the shutdown command to disable the Tomcat server.

#### **Remediation:**

Perform the following to disable the Shutdown port.

1. Set the port to -1 in the <code>\$CATALINA\_HOME/conf/server.xml</code> file:

<Server port="-1" shutdown="SHUTDOWN">

#### Audit:

Perform the following to determine if the shutdown port has been disabled:

1. Ensure the port attribute in \$CATALINA\_HOME/conf/server.xml is set to -1.

```
$ cd $CATALINA_HOME/conf/
$ grep '<Server[[:space:]]\+[^>]*port[[:space:]]*=[[:space:]]*"-1"'
server.xml
```

#### **Default Value:**

The shutdown port is enabled on TCP port 8005, bound to the loopback address.

#### **References:**

1. <u>http://tomcat.apache.org/tomcat-5.5-doc/config/server.html</u>

# 1.6 Protect Tomcat Configurations

# 1.6.1 Restrict access to \$CATALINA\_HOME (Level 1, Scorable)

#### **Description:**

\$CATALINA\_HOME is the environment variable which holds the path to the root Tomcat directory. It is important to protect access to this in order to protect the Tomcat binaries and libraries from unauthorized modification. It is recommended that the ownership of \$CATALINA\_HOME be tomcat\_admin:tomcat. It is also recommended that the permission on \$CATALINA\_HOME prevent read, write, and execute for the world (o-rwx) and prevent write access to the group (g-w).

#### **Rationale:**

The security of processes and data that traverse or depend on Tomcat may become compromised if the <code>\$CATALINA\_HOME</code> is not secured.

#### **Remediation:**

Perform the following to establish the recommended state:

- 1. Set the ownership of the \$CATALINA\_HOME to tomcat\_admin.tomcat.
- 2. Remove read, write, and execute permissions for the world
- 3. Remove write permissions for the group.

```
# chown tomcat_admin.tomcat $CATALINA_HOME
# chmod g-w,o-rwx $CATALINA HOME
```

#### Audit:

Perform the following to ensure the permission on the *\$CATALINA\_HOME* directory prevent unauthorized modification.

```
$ cd $CATALINA_HOME
$ find . -follow -maxdepth 0 \( -perm -o-rwx -o -perm -g-w ! -user
tomcat admin \) -ls
```

The above command should not emit any output.

### 1.6.2 Restrict access to \$CATALINA\_BASE (Level 1, Scorable)

#### **Description:**

\$CATALINA\_BASE is the environment variable that specifies the base directory which most relative paths are resolved. \$CATALINA\_BASE is usually used when there is multiple instances of Tomcat running. It is important to protect access to this in order to protect the Tomcat-related binaries and libraries from unauthorized modification. It is recommended that the ownership of \$CATALINA\_BASE be tomcat\_admin:tomcat. It is also recommended that the permission on \$CATALINA\_BASE prevent read, write, and execute for the world (orwx) and prevent write access to the group (g-w).

#### **Rationale:**

The security of processes and data that traverse or depend on Tomcat may become compromised if the *\$CATALINA* BASE is not secured.

#### **Remediation:**

Perform the following to establish the recommended state:

- 1. Set the ownership of the <code>\$CATALINA\_BASE</code> to <code>tomcat\_admin.tomcat</code>.
- 2. Remove read, write, and execute permissions for the world
- 3. Remove write permissions for the group.

```
# chown tomcat_admin.tomcat $CATALINA_BASE
# chmod g-w,o-rwx $CATALINA BASE
```

#### Audit:

Perform the following to ensure the permission on the *\$CATALINA\_BASE* directory prevent unauthorized modification.

\$ cd \$CATALINA\_BASE

```
 find . -follow -maxdepth 0 \ ( -perm -o-rwx -o -perm -g-w ! -user tomcat admin <math display="inline">\) -ls
```

The above command should not emit any output.

### 1.6.3 Restrict access to Tomcat configuration directory (Level 1, Scorable)

#### **Description**:

The Tomcat *SCATALINA\_HOME/conf/* directory contains Tomcat configuration files. It is recommended that the ownership of this directory be *tomcat\_admin:tomcat*. It is also recommended that the permissions on this directory prevent read, write, and execute for the world (*o-rwx*) and prevent write access to the group (*g-w*).

#### **Rationale:**

Restricting access to these directories will prevent local users from maliciously or inadvertently altering Tomcat's configuration.

#### **Remediation:**

Perform the following to restrict access to Tomcat configuration files:

- 1. Set the ownership of the \$CATALINA\_HOME/conf to tomcat\_admin:tomcat.
- 2. Remove read, write, and execute permissions for the world
- 3. Remove write permissions for the group.

# chown tomcat\_admin:tomcat \$CATALINA\_HOME/conf
# chmod g-w,o-rwx \$CATALINA HOME/conf

#### Audit:

Perform the following to determine if the ownership and permissions on \$CATALINA\_HOME/conf are securely configured.

1. Change to the location of the \$CATALINA\_HOME/conf and execute the following:

```
# cd $CATALINA_HOME/conf
# find catalina.policy -follow -maxdepth 0 \( -perm -o-rwx -o -perm -g-
w ! -user tomcat admin \) -ls
```

**Note:** If the ownership and permission are set correctly, no output should be displayed when executing the above command.

#### **Default Value:**

The default permissions of the top-level directories is 770.

#### 1.6.4 Restrict access to Tomcat logs directory (Level 1, Scorable)

#### **Description:**

The Tomcat <code>\$CATALINA\_HOME/logs/</code> directory contains Tomcat logs. It is recommended that the ownership of this directory be <code>tomcat\_admin:tomcat</code>. It is also recommended that the permissions on this directory prevent read, write, and execute for the world (<code>o-rwx</code>).

#### **Rationale:**

Restricting access to these directories will prevent local users from maliciously or inadvertently altering Tomcat's logs.

#### **Remediation:**

Perform the following to restrict access to Tomcat log files:

- 1. Set the ownership of the \$CATALINA\_HOME/logs to to to to cat\_admin:to
- 2. Remove read, write, and execute permissions for the world

# chown tomcat admin:tomcat \$CATALINA HOME/logs
# chmod o-rwx \$CATALINA HOME/logs

#### Audit:

Perform the following to determine if the ownership and permissions on \$CATALINA\_HOME/logs are securely configured.

1. Change to the location of the \$CATALINA\_HOME/logs and execute the following:

```
# cd $CATALINA_HOME
# find logs -follow -maxdepth 0 \( -perm -o-rwx! -user tomcat_admin \)
-ls
```

**Note:** If the ownership and permission are set correctly, no output should be displayed when executing the above command.

#### **Default Value:**

The default permissions of the top-level directories is 770.

#### **References:**

1. <u>http://tomcat.apache.org/tomcat-6.0-doc/security-manager-howto.html</u>

#### 1.6.5 Restrict access to Tomcat temp directory (Level 1, Scorable)

#### **Description**:

The Tomcat \$CATALINA\_HOME/temp/ directory is used by Tomcat to persist temporary information to disk. It is recommended that the ownership of this directory be tomcat\_admin:tomcat. It is also recommended that the permissions on this directory prevent read, write, and execute for the world (o-rwx).

#### **Rationale:**

Restricting access to these directories will prevent local users from maliciously or inadvertently affecting the integrity of Tomcat processes.

#### **Remediation:**

Perform the following to restrict access to Tomcat log files:

- 1. Set the ownership of the \$CATALINA\_HOME/logs to to to to to
- 2. Remove read, write, and execute permissions for the world

```
# chown tomcat_admin:tomcat $CATALINA_HOME/temp
# chmod o-rwx $CATALINA HOME/temp
```

#### Audit:

Perform the following to determine if the ownership and permissions on \$CATALINA\_HOME/temp are securely configured.

1. Change to the location of the <code>\$CATALINA\_HOME/temp</code> and execute the following:

```
# cd $CATALINA_HOME
# find temp -follow -maxdepth 0 \( -perm -o-rwx -o ! -user tomcat_admin
   \) -ls
```

**Note:** If the ownership and permission are set correctly, no output should be displayed when executing the above command.

#### **Default Value:**

The default permissions of the top-level directories is 770.

# 1.6.6 Restrict access to Tomcat binaries directory (Level 1, Scorable)

#### **Description**:

The Tomcat <code>\$CATALINA\_HOME/bin/</code> directory contains executes that are part of the Tomcat run-time. It is recommended that the ownership of this directory be <code>tomcat\_admin:tomcat</code>. It is also recommended that the permission on <code>\$CATALINA\_HOME</code> prevent read, write, and execute for the world (<code>o-rwx</code>) and prevent write access to the group (<code>g-w</code>).

#### **Rationale:**

Restricting access to these directories will prevent local users from maliciously or inadvertently affecting the integrity of Tomcat processes.

#### **Remediation:**

Perform the following to restrict access to Tomcat log files:

- 1. Set the ownership of the  $CATALINA_HOME/logs$  to tomcat\_admin:tomcat.
- 2. Remove read, write, and execute permissions for the world

```
# chown tomcat_admin:tomcat $CATALINA_HOME/bin
# chmod g-w,o-rwx $CATALINA HOME/bin
```

#### Audit:

Perform the following to determine if the ownership and permissions on \$CATALINA\_HOME/bin are securely configured.

1. Change to the location of the \$CATALINA\_HOME/bin and execute the following:

```
# cd $CATALINA_HOME
# find bin -follow -maxdepth 0 \( -perm -o-rwx -o -perm -g-w ! -
user tomcat_admin \) -ls
```

**Note:** If the ownership and permission are set correctly, no output should be displayed when executing the above command.

#### **Default Value:**

The default permissions of the top-level directories is 770.

#### 1.6.7 Restrict access to Tomcat web application directory (Level 1, Scorable)

#### **Description**:

The Tomcat <code>\$CATALINA\_HOME/webapps</code> directory contains web applications that are deployed through Tomcat. It is recommended that the ownership of this directory be <code>tomcat\_admin:tomcat</code>. It is also recommended that the permission on <code>\$CATALINA\_HOME/webapps</code> prevent read, write, and execute for the world (<code>o-rwx</code>) and prevent write access to the group (<code>g-w</code>).

#### **Rationale:**

Restricting access to these directories will prevent local users from maliciously or inadvertently affecting the integrity of web applications.

#### **Remediation:**

Perform the following to restrict access to Tomcat log files:

- 1. Set the ownership of the  $CATALINA_HOME/webapps$  to tomcat\_admin:tomcat.
- 2. Remove read, write, and execute permissions for the world.

```
# chown tomcat_admin:tomcat $CATALINA_HOME/webapps
# chmod g-w,o-rwx $CATALINA HOME/webapps
```

#### Audit:

Perform the following to determine if the ownership and permissions on \$CATALINA\_HOME/webapps are securely configured.

1. Change to the location of the \$CATALINA\_HOME/webapps and execute the following:

```
# cd $CATALINA_HOME
# find webapps -follow -maxdepth 0 \( -perm -o-rwx -o -perm -g-w
! -user tomcat admin \) -ls
```

**Note:** If the ownership and permission are set correctly, no output should be displayed when executing the above command.

#### **Default Value:**

The default permissions of the top-level directories is 770.

#### 1.6.8 Restrict access to Tomcat catalina.policy (Level 1, Scorable)

#### **Description**:

The catalina.policy file is used to configure security policies for Tomcat. It is recommended that access to this file has the proper permissions to properly protect from unauthorized changes.

Note: Some Tomcat Linux packages, such as the tomcat55 Debian package, cause catalina.policy to be automatically regenerated, at service restart, from individual policy files located in /etc/tomcat55/policy.d. In such scenarios, it is highly recommended that access to the /etc/tomcat55/policy.d directory and its contents be similarly restricted.

#### **Rationale:**

Restricting access to this file will prevent local users from maliciously or inadvertently altering Tomcat's security policy.

#### **Remediation:**

Perform the following to restrict access to \$CATALINA\_HOME/conf/catalina.policy.

1. Set the owner and group owner of the contents of \$CATALINA\_HOME/ to
tomcat admin and tomcat, respectively.

# chmod 770 \$CATALINA\_HOME/conf/catalina.policy # chown tomcat\_admin:tomcat \$CATALINA\_HOME/conf/catalina.policy

#### Audit:

Perform the following to determine if the ownership and permissions on \$CATALINA HOME/conf/catalina.policy care securely configured.

1. Change to the location of the \$CATALINA HOME/ and execute the following:

```
# cd $CATALINA_HOME/conf/
# find catalina.policy !-follow -maxdepth 0 \( -perm -o+rwx -o -perm -
g+rwx ! -user tomcat admin -group tomcat -perm /770 \) -ls
```

**Note:** If the ownership and permission are set correctly, no output should be displayed when executing the above command.

#### **Default Value:**

The default permissions of catalina.policy is 600.

#### **References:**

1. <u>http://tomcat.apache.org/tomcat-6.0-doc/security-manager-howto.html</u>

# 1.6.9 Restrict access to Tomcat catalina.properties (Level 1, Scorable)

#### **Description**:

catalina.properties is a Java properties files that contains settings for Tomcat including class loader information, security package lists, and performance properties. It is recommended that access to this file has the proper permissions to properly protect from unauthorized changes.

Note: Some Tomcat Linux packages, such as the tomcat55 Debian package, cause catalina.policy to be automatically regenerated, at service restart, from individual policy files located in /etc/tomcat55/policy.d. In such scenarios, it is highly recommended that access to the /etc/tomcat55/policy.d directory and its contents be similarly restricted.

#### **Rationale:**

Restricting access to this file will prevent local users from maliciously or inadvertently altering Tomcat's security policy.

#### **Remediation:**

Perform the following to restrict access to catalina.policy:

- 1. Set the ownership of the <code>\$CATALINA\_HOME/conf/catalina.policy</code> to tomcat\_admin:tomcat.
- 2. Remove read, write, and execute permissions for the world.
- 3. Remove write permissions for the group.

# chown tomcat\_admin:tomcat \$CATALINA\_HOME/conf/catalina.properties
# chmod g-w,o-rwx \$CATALINA HOME/conf/catalina.properties

#### Audit:

Perform the following to determine if the ownership and permissions on \$CATALINA HOME/conf/catalina.properties care securely configured.

1. Change to the location of the \$CATALINA\_HOME/ and execute the following:

```
# cd $CATALINA_HOME/conf/
# find catalina.properties -follow -maxdepth 0 \( -perm -o+rwx -o -perm
-g+rwx ! -user tomcat admin \) -ls
```

**Note:** If the ownership and permission are set correctly, no output should be displayed when executing the above command.

#### **Default Value:**

The default permissions of the top-level directories is 600.

#### 1.6.10 Restrict access to Tomcat context.xml (Level 1, Scorable)

#### **Description:**

The context.xml file is loaded by all web applications and sets certain configuration options. It is recommended that access to this file has the proper permissions to properly protect from unauthorized changes.

#### **Rationale:**

Restricting access to this file will prevent local users from maliciously or inadvertently altering Tomcat's security policy.

#### **Remediation:**

Perform the following to restrict access to context.xml:

- 1. Set the ownership of the \$CATALINA\_HOME/conf/context.xml to tomcat\_admin:tomcat.
- 2. Remove read, write, and execute permissions for the world.
- 3. Remove write permissions for the group.

```
# chown tomcat_admin:tomcat $CATALINA_HOME/conf/context.xml
# chmod g-w,o-rwx $CATALINA HOME/conf/context.xml
```

#### Audit:

Perform the following to determine if the ownership and permissions on \$CATALINA HOME/conf/context.xml care securely configured.

1. Change to the location of the \$CATALINA\_HOME/conf and execute the following:

```
# cd $CATALINA_HOME/conf
# find context.xml -follow -maxdepth 0 \( -perm -o-rwx -o -perm -g-w !
-user tomcat admin \) -ls
```

**Note:** If the ownership and permission are set correctly, no output should be displayed when executing the above command.

#### **Default Value:**

The default permissions of context.xml are 600.

#### 1.6.11 Restrict access to Tomcat logging.properties (Level 1, Scorable)

#### **Description**:

logging.properties is a Tomcat files which specifies the logging configuration. It is recommended that access to this file has the proper permissions to properly protect from unauthorized changes.

Note: Some Tomcat Linux packages, such as the tomcat55 Debian package, cause catalina.policy to be automatically regenerated, at service restart, from individual policy files located in /etc/tomcat55/policy.d. In such scenarios, it is highly recommended that access to the /etc/tomcat55/policy.d directory and its contents be similarly restricted.

#### **Rationale:**

Restricting access to this file will prevent local users from maliciously or inadvertently altering Tomcat's security policy.

#### **Remediation:**

Perform the following to restrict access to logging.properties:

- 1. Set the ownership of the <code>\$CATALINA\_HOME/conf/logging.properties</code> to <code>tomcat\_admin:tomcat.</code>
- 2. Remove read, write, and execute permissions for the world.
- 3. Remove write permissions for the group.

# chown tomcat\_admin:tomcat \$CATALINA\_HOME/conf/logging.properties
# chmod g-w,o-rwx \$CATALINA HOME/conf/logging.properties

#### Audit:

Perform the following to determine if the ownership and permissions on \$CATALINA HOME/conf/logging.properties care securely configured.

1. Change to the location of the \$CATALINA\_HOME/conf and execute the following:

```
# cd $CATALINA HOME/conf/
# find logging.properties -follow -maxdepth 0 \( -perm -o-rwx -o
-perm -g-w ! -user tomcat admin \) -ls
```

**Note:** If the ownership and permission are set correctly, no output should be displayed when executing the above command.

#### **Default Value:**

The default permissions are 600.

#### 1.6.12 Restrict access to Tomcat server.xml (Level 1, Scorable)

#### **Description:**

server.xml contains Tomcat servlet definitions and configurations. It is recommended that access to this file has the proper permissions to properly protect from unauthorized changes.

Note: Some Tomcat Linux packages, such as the tomcat55 Debian package, cause catalina.policy to be automatically regenerated, at service restart, from individual policy files located in /etc/tomcat55/policy.d. In such scenarios, it is highly recommended that access to the /etc/tomcat55/policy.d directory and its contents be similarly restricted.

#### **Rationale:**

Restricting access to this file will prevent local users from maliciously or inadvertently altering Tomcat's security policy.

#### **Remediation:**

Perform the following to restrict access to server.xml:

- 1. Set the ownership of the \$CATALINA\_HOME/conf/server.xml to tomcat\_admin:tomcat.
- 2. Remove read, write, and execute permissions for the world.
- 3. Remove write permissions for the group.

```
# chown tomcat_admin:tomcat $CATALINA_HOME/conf/server.xml
# chmod g-w,o-rwx $CATALINA HOME/conf/server.xml
```

#### Audit:

Perform the following to determine if the ownership and permissions on \$CATALINA HOME/conf/server.xml care securely configured.

1. Change to the location of the \$CATALINA\_HOME/conf and execute the following:

```
# cd $CATALINA_HOME/conf/
# find server.xml -follow -maxdepth 0 \( -perm -o-rwx -o -perm -
g-w ! -user tomcat admin \) -ls
```

**Note:** If the ownership and permission are set correctly, no output should be displayed when executing the above command.

#### **Default Value:**

The default permissions of the top-level directories is 600.

#### 1.6.13 Restrict access to Tomcat tomcat-users.xml (Level 1, Scorable)

#### **Description:**

tomcat-users.xml contains authentication information for Tomcat applications. It is recommended that access to this file has the proper permissions to properly protect from unauthorized changes.

Note: Some Tomcat Linux packages, such as the tomcat55 Debian package, cause catalina.policy to be automatically regenerated, at service restart, from individual policy files located in /etc/tomcat55/policy.d. In such scenarios, it is highly recommended that access to the /etc/tomcat55/policy.d directory and its contents be similarly restricted.

#### **Rationale:**

Restricting access to this file will prevent local users from maliciously or inadvertently altering Tomcat's security policy.

#### **Remediation:**

Perform the following to restrict access to tomcat-users.xml:

- 1. Set the ownership of the <code>\$CATALINA\_HOME/conf/tomcat-users.xml</code> to tomcat\_admin:tomcat.
- 2. Remove read, write, and execute permissions for the world.
- 3. Remove write permissions for the group.

# chown tomcat\_admin:tomcat \$CATALINA\_HOME/conf/tomcat-users.xml
# chmod g-w,o-rwx \$CATALINA\_HOME/conf/tomcat-users.xml

#### Audit:

Perform the following to determine if the ownership and permissions on \$CATALINA HOME/conf/tomcat-users.xml care securely configured.

1. Change to the location of the \$CATALINA\_HOME/conf and execute the following:

```
# cd $CATALINA_HOME/conf/
# find tomcat-users.xml -follow -maxdepth 0 \( -perm -o-rwx -o -
perm -g-w ! -user tomcat admin \) -ls
```

**Note:** If the ownership and permission are set correctly, no output should be displayed when executing the above command.

#### **Default Value:**

The default permissions of the top-level directories is 600.

#### **References:**

1. <u>http://tomcat.apache.org/tomcat-6.0-doc/security-manager-howto.html</u>

#### 1.6.14 Restrict access to Tomcat web.xml (Level 1, Scorable)

#### **Description**:

web.xml is a Tomcat configuration file that stores application configuration settings. It is recommended that access to this file has the proper permissions to properly protect from unauthorized changes.

#### **Rationale:**

Restricting access to this file will prevent local users from maliciously or inadvertently altering Tomcat's security policy.

#### **Remediation:**

Perform the following to restrict access to web.xml:

- 1. Set the ownership of the  $CATALINA_HOME/conf/web.xml$  to tomcat\_admin:tomcat.
- 2. Remove read, write, and execute permissions for the world.
- 3. Remove write permissions for the group.

# chown tomcat\_admin:tomcat \$CATALINA\_HOME/conf/web.xml
# chmod g-w,o-rwx \$CATALINA\_HOME/conf/web.xml

#### Audit:

Perform the following to determine if the ownership and permissions on \$CATALINA HOME/conf/web.xml care securely configured.

1. Change to the location of the \$CATALINA\_HOME/conf and execute the following:

```
# cd $CATALINA_HOME/conf/
# find web.xml -follow -maxdepth 0 \( -perm -o-rwx -o -perm -g-w ! -
user tomcat admin \) -ls
```

**Note:** If the ownership and permission are set correctly, no output should be displayed when executing the above command.

#### **Default Value:**

The default permissions of web.xml is 400.

# 1.7 Configure Realms

# 1.7.1 Use secure Realms (Level 2, Scorable)

#### **Description:**

A realm is a database of usernames and passwords used to identify valid users of web applications. Review the Realms configuration to ensure Tomcat is configured to use JDBCRealm, DataSourceRealm, JNDIRealm, or JAASRealm. Specifically, Tomcat should not utilize MemoryRealm.

#### **Rationale:**

According to the Tomcat documentation, MemoryRealm is not designed for production usage and could result in reduced availability.

#### **Remediation:**

Set the Realm className setting in \$CATALINA\_HOME/conf/server.xml to one of the appropriate realms.

#### Audit:

Perform the following to ensure the MemoryRealm is not in use:

# grep "Realm className" \$CATALINA\_HOME/conf/server.xml | grep MemoryRealm

The above command should not emit any output.

#### **References:**

1. <u>http://tomcat.apache.org/tomcat-6.0-doc/realm-howto.html</u>

# 1.7.2 Use LockOut Realms (Level 2, Scorable)

#### **Description**:

A LockOut realm wraps around standard realms adding the ability to lock a user out after multiple failed logins.

#### **Rationale:**

Locking out a user after multiple failed logins slows down attackers from brute forcing logins.

#### **Remediation:**

Create a lockout realm wrapping the main realm like the example below:

#### Audit:

Perform the following to check to see if a LockOut realm is being used:

# grep "LockOutRealm" \$CATALINA\_HOME/conf/server.xml

#### **References:**

- 1. <u>http://eu.apachecon.com/presentation/materials/78/2009-03-26-</u> <u>SecuringApacheTomcat.pdf</u>
- 2. http://tomcat.apache.org/tomcat-6.0-doc/config/realm.html

# 1.8 Connector Security

# 1.8.1 Setup Client-cert Authentication (Level 2, Scorable)

#### **Description**:

Client-cert authentication requires that each client connecting to the server has a certificate used to authenticate. This is generally regarded as strong authentication than a password as it requires the client to have the cert and not just know a password.

#### **Rationale:**

Certificate based authentication is more secure than password based authentication.

#### **Remediation:**

In the <code>Connector</code> element, set the <code>clientAuth</code> parameter to <code>true</code> .

```
<-- Define a SSL Coyote HTTP/1.1 Connector on port 8443 -->
<Connector
port="8443" minProcessors="5" maxProcessors="75"
enableLookups="true" disableUploadTimeout="true"
acceptCount="100" debug="0" scheme="https" secure="true";
clientAuth="true" sslProtocol="TLS"/>
```

Audit:

Review the <code>Connector</code> configuration in <code>server.xml</code> and ensure the <code>clientAuth</code> parameter is set to <code>true</code>.

#### **Default Value:**

Not configured

#### **References:**

- 1. <u>http://wiki.apache.org/tomcat/SSLWithFORMFallback</u>
- 2. http://tomcat.apache.org/tomcat-5.5-doc/ssl-howto.html

# 1.8.2 Ensure SSLEnabled is set to True for Sensitive Connectors (Level 1, Not Scorable)

#### **Description**:

The SSLEnabled setting determines if SSL is enabled for a specific Connector. It is recommended that SSL be utilized for any Connector that sends or receives sensitive information, such as authentication credentials or personal information.

#### **Rationale:**

The SSLEnabled setting ensures SSL is active, which will in-turn ensure the confidentiality and integrity of sensitive information while in transit.

#### **Remediation:**

Set the SSLEngine attribute is set to on in the Listener node within server.xml. Also in server.xml, set the SSLEnabled attribute to true for each Connector that sends or receives sensitive information.

```
<Listener className="org.apache.catalina.core.AprLifecycleListener" SSLEngine="on" />
```

<Connector ... SSLEnabled="true" ... />

#### Audit:

Review server.xml and ensure all Connectors sending or receiving sensitive information have the SSLEnabled attribute set to true.

#### **Default Value:**

 $\texttt{SSLEnabled} \ is \ set \ to \ \texttt{false}.$ 

#### **References:**

- 1. http://tomcat.apache.org/tomcat-6.0-doc/ssl-howto.html
- 2. http://tomcat.apache.org/tomcat-5.5-doc/ssl-howto.html
- 3. http://tomcat.apache.org/tomcat-6.0-doc/config/http.html

# 1.8.3 Ensure scheme is set accurately (Level 1, Scorable)

#### **Description**:

The scheme attribute is used to indicate to callers of request.getScheme() which scheme is in use by the Connector. Ensure the scheme attribute is set to http for Connectors operating over HTTP. Ensure the scheme attribute is set to https for Connectors operating of HTTPS.

#### **Rationale:**

Maintaining parity between the scheme in use by the **connector** and advertised by request.getScheme() will ensure applications built on Tomcat have an accurate depiction of the context and security guarantees provided to them.

#### **Remediation:**

In server.xml, set the connector's scheme attribute to http for Connectors operating over HTTP. Set the connector's scheme attribute to https for Connectors operating of HTTPS.

```
<Connector
...
scheme="https"
...
/>
```

#### Audit:

Review server.xml to ensure the Connector's scheme attribute is set to http for Connectors operating over HTTP. Also ensure the Connector's scheme attribute is set to https for Connectors operating over HTTPS.

#### **Default Value:**

The scheme attribute is set to http.

#### **References:**

- 1. <u>http://tomcat.apache.org/tomcat-6.0-doc/ssl-howto.html</u>
- 2. http://tomcat.apache.org/tomcat-5.5-doc/ssl-howto.html
- 3. http://tomcat.apache.org/tomcat-6.0-doc/config/http.html

# 1.8.4 Ensure secure is set to true only for SSL-enabled Connectors (Level 1, Scorable)

#### **Description**:

The secure attribute is used to convey connector security status to applications operating over the connector. This is typically achieved by calling request.isSecure(). Ensure the secure attribute is only set to true for connectors operating with the SSLEnabled attribute set to true.

#### **Rationale:**

Accurately reporting the security state of the **connector** will help ensure that applications built on Tomcat are not unknowingly relying on security controls that are not in place.

#### **Remediation:**

For each Connector defined in server.xml, set the secure attribute to true for those Connectors having SSLEnabled set to true. Set the secure attribute set to false for those Connectors having SSLEnabled set to false.

#### Audit:

Review server.xml and ensure the secure attribute is set to true for those Connectors having SSLEnabled set to true. Also, ensure the secure attribute set to false for those Connectors having SSLEnabled set to false.

#### **Default Value:**

The secure attribute is set to false.

#### **References:**

- 1. http://tomcat.apache.org/tomcat-6.0-doc/ssl-howto.html
- 2. http://tomcat.apache.org/tomcat-5.5-doc/ssl-howto.html
- 3. <u>http://tomcat.apache.org/tomcat-6.0-doc/config/http.html</u>

#### 1.8.5 Ensure sslProtocol is set to TLS for Secure Connectors (Level 1, Scorable)

#### **Description**:

The sslProtocol setting determines which protocol Tomcat will use to protect traffic. It is recommended that sslProtocol attribute be set to TLS.

#### **Rationale:**

The TLS protocol does not contain weaknesses that affect other secure transport protocols, such as SSLv1 or SSLv2. Therefore, TLS is leveraged to protect the confidentiality and integrity of data while in transit.

#### **Remediation:**

In server.xml, set the sslProtocol attribute to TLS for all Connectors having SSLEngine set to on.

| <connector< th=""></connector<> |
|---------------------------------|
| <br>sslProtocol="TLS"           |
| <br>/>                          |

#### Audit:

Review server.xml to ensure the sslProtocol attribute is set to TLS for all Connectors having SSLEngine set to on.

#### **Default Value:**

If the sslProtocol attribute is not set, Tomcat will utilize TLS.

#### **References:**

- 1. <u>http://tomcat.apache.org/tomcat-6.0-doc/ssl-howto.html</u>
- 2. http://tomcat.apache.org/tomcat-5.5-doc/ssl-howto.html
- 3. http://tomcat.apache.org/tomcat-6.0-doc/config/http.html

# 1.9 Establish and Protect Logging Facilities

Enable logging and ensure logs are properly protected.

# 1.9.1 Application specific logging (Level 2, Scorable)

#### **Description**:

By default, java.util.logging does not provide the capabilities to configure per-web application settings, only per VM. In order to overcome this limitation Tomcat implements JULI as a wrapper for java.util.logging. JULI provides additional configuration functionality so you can set each web application with different logging specifications.

#### **Rationale:**

Establishing per application logging profiles will help ensure that each application's logging verbosity is set to an appropriate level in order to provide appropriate information when needed for security review.

#### **Remediation:**

Create a logging.properties file and place that into your application WEB-INF\classes directory.

Note: By default, installing Tomcat places a logging.properties file in \$CATALINA\_HOME\conf. This file can be used as base for an application specific logging properties file.

#### Audit:

Ensure a logging.properties file is locate at \$CATALINA\_BASE\<app\_name>\WEB-INF\classes.

#### **Default Value:**

By default, per application logging is not configured.

# 1.9.2 Specify file handler in logging.properties files (Level 1, Scorable)

#### **Description:**

Handlers specify where log messages are sent. Console handlers send log messages to the Java console and File handlers specify logging to a file.

#### **Rationale:**

Utilizing file handlers will ensure that security event information is persisted to disk.

#### **Remediation:**

Add the following entries to your logging.properties file if they do not exist.

handlers=org.apache.juli.FileHandler, java.util.logging.ConsoleHandler

Ensure logging is not off and set the logging level to the desired level such as:

org.apache.juli.FileHandler.level=FINEST

#### Audit:

Review each application's logging.properties file located in the applications \$CATALINA\_BASE\<app name>\WEB-INF\classes directory and determine if the file handler properties are set.

\$ grep handlers \
\$CATALINA\_BASE\<app name>\WEB-INF\classes\logging.properties

In the instance where an application specific logging has not been created, the logging.properties file will be located in \$CATALINA BASE\conf.

\$ grep handlers \$CATALINA BASE\conf\logging.properties

#### **Default Value:**

No value for new applications by default.

# 1.9.3 Ensure className is set correctly in context.xml (Level 2, Scorable)

#### **Description**:

Ensure the className attribute is set to FastCommonAccessLogValve. The className attribute determines the access log valve to be used for logging.

#### **Rationale:**

Some log valves are not suited for production and should be used. Apache recommends org.apache.catalina.valves.FastCommonAccessLogValve

#### **Remediation:**

Add the following statement into the <code>\$CATALINA\_BASE<<app name>\META-INF\context.xml</code> file if it does not already exist.

```
<Valve
    className="org.apache.catalina.valves.FastCommonAccessLogValve"
    directory="$CATALINA_HOME/logs/"
    prefix="access_log"
    fileDateFormat="yyyy-MM-dd.HH"
    suffix=".log"
    pattern="%t %H cookie:%{SESSIONID}c request:%{SESSIONID}r %m %U %s
%q %r"
/>
```

Audit:

Execute the following to ensure className is set properly:

# grep org.apache.catalina.valves.FastCommonAccessLogValve context.xml

## **Default Value:**

Does not exist by default.

1.9.4 Ensure directory in context.xml is a secure location (Level 1, Scorable)

#### **Description**:

The directory attribute tells Tomcat where to store logs. It is recommended that the location pointed to by the directory attribute be secured.

#### **Rationale:**

Securing the log location will help ensure the integrity and confidentiality of web application activity.

#### **Remediation:**

Perform the following:

1. Add the following statement into the <code>\$CATALINA\_BASE\<app name>\META-INF\context.xml</code> file if it does not already exist.

```
<Valve

className="org.apache.catalina.valves.FastCommonAccessLogValve"

directory="$CATALINA_HOME/logs/"

prefix="access_log"

fileDateFormat="yyyy-MM-dd.HH"

suffix=".log"

pattern="%t %H cookie:%{SESSIONID}c request:%{SESSIONID}r %m %U %s

%q %r"

/>
```

2. Set the location pointed to by the directory attribute to be owned by tomcat admin:tomcat with permissions of o-rwx.

```
# chown tomcat_admin:tomcat $CATALINA_HOME/logs
# chmod o-rwx $CATALINA HOME/logs
```

# Audit:

Review the permissions of the directory specified by the directory setting to ensure the permissions are o-rwx and owned by tomcat\_admin:tomcat:

```
# grep directory context.xml
# ls -l <log location>
```

#### **Default Value:**

Does not exist by default.

# 1.9.5 Ensure pattern in context.xml is correct (Level 1, Scorable)

# **Description**:

The pattern setting informs Tomcat what information should be logged. At a minimum, enough information to uniquely identify a request, what was requested, where the requested originated from, and when the request occurred should be logged.

The following will log the request date and time (%t), the requested URL (%U), the remote IP address (%a), the local IP address (%A), the request method (%m), the local port (%p), query string, if present, (%q), and the HTTP status code of the response (%s).

pattern="%t %U %a %A %m %p %q %s"

# **Rationale:**

The level of logging detail prescribed will assist in identifying correlating security events or incidents.

# **Remediation:**

Add the following statement into the \$CATALINA\_BASE name>\META-INF\context.xml
file if it does not already exist.

```
<Valve

className="org.apache.catalina.valves.FastCommonAccessLogValve"

directory="$CATALINA_HOME/logs/"

prefix="access_log"

fileDateFormat="yyyy-MM-dd.HH"

suffix=".log"

pattern="%h %t %H cookie:%{SESSIONID}c request:%{SESSIONID}r %m %U

%s %q %r"

/>
```

# Audit:

Review the pattern settings to ensure it contains all the variables required by the installation.

```
# grep pattern context.xml
```

# **Default Value:**

Does not exist by default.

# **Reference:**

1. <u>http://tomcat.apache.org/tomcat-5.5-doc/config/valve.html</u>

# 1.9.6 Ensure *directory* in logging.properties is a secure location (Level 1, Scorable)

# **Description**:

The directory attribute tells Tomcat where to store logs. The directory value should be a secure location with restricted access.

# **Rationale:**

Securing the log location will help ensure the integrity and confidentiality of web application activity records.

# **Remediation:**

Perform the following:

1. Add the following properties into your <code>logging.properties</code> file if they do not exist.

```
<application_name>.org.apache.juli.FileHandler.directory=<log_location>
<application_name>.org.apache.juli.FileHandler.prefix=<application_name>
```

2. Set the location pointed to by the directory attribute to be owned by tomcat admin:tomcat with permissions of o-rwx.

```
# chown tomcat_admin:tomcat <log_location>
# chmod o-rwx <log_location>
```

# Audit:

Review the permissions of the directory specified by the directory setting to ensure the permissions are o-rwx and owned by tomcat\_admin:tomcat:

# grep directory logging.properties
# ls -l <log location>

# **Default Value:**

The directory location is configured to store logs in \$CATALINA\_BASE/logs.

# 1.9.7 Configure log file size limit (Level 2, Scorable)

# **Description:**

By default, the <code>logging.properties</code> file will have no defined limit for the log file size. This is a potential denial of service attack as it would be possible to fill a drive or partition containing the log files.

# **Rationale:**

Establishing a maximum log size that is smaller than the partition size will help mitigate the risk of an attacker maliciously exhausting disk space.

# **Remediation:**

Create the following entry in your logging.properties file. This field is specified in bytes.

java.util.logging.FileHandler.limit=10000

#### Audit:

Validate the max file limit is not greater than the size of the partition where the log files are stored.

**Default Value:** No limit by default.

# 1.10 Configure Catalina Policy

# 1.10.1 Restrict runtime access to sensitive packages (Level 1, Scorable)

# **Description**:

package.access grants or revokes access to listed packages during runtime. It is recommended that application access to certain packages be restricted.

# **Rationale:**

Prevent web applications from accessing restricted or unknown packages which may be malicious or dangerous to the application.

# **Remediation:**

Edit \$CATALINA\_BASE/conf/catalina.properties by adding allowed packages to the package.access list:

```
package.access =
sun.,org.apache.catalina.,org.apache.coyote.,org.apache.tomcat.,
org.apache.jasper
```

# Audit:

 $Review \verb"package.access" list in \verb"$CATALINA_BASE/conf/catalina.properties" to ensure only allowed packages are defined.$ 

# **Default Value:**

The default package.access value within \$CATALINA BASE/conf/catalina.properties is:

```
package.access =
sun.,org.apache.catalina.,org.apache.coyote.,org.apache.tomcat.,
org.apache.jasper
```

# 1.11 Application Deployment

# 1.11.1 Starting Tomcat with Security Manager (Level 1, Scorable)

# **Description**:

Configure application to run in a sandbox using the Security Manager. The Security Manager restricts what classes Tomcat can access thus protecting your server from mistakes, Trojans, and malicious code.

# **Rationale:**

By running Tomcat with the Security Manager, applications are run in a sandbox which can prevent untrusted code from accessing files on the file system.

# **Remediation:**

The security policies implemented by the Java SecurityManager are configured in the \$CATALINA\_HOME/conf/catalina.policy file. Once you have configured the catalina.policy file for use with a SecurityManager, Tomcat can be started with a SecurityManager in place by using the --security option:

\$ \$CATALINA\_HOME/bin/catalina.sh start -security (Unix)
C:\> %CATALINA\_HOME%\bin\catalina start -security (Windows)

## Audit:

Review the start up configuration in /etc/init.d for Tomcat to ascertain if Tomcat is started with the -security option

#### **Default Value:**

By default the -security option is not utilized.

#### **References:**

1. http://tomcat.apache.org/tomcat-5.5-doc/security-manager-howto.html

# 1.11.2 Disabling auto deployment of applications (Level 2, Scorable)

#### **Description:**

Tomcat allows auto deployment of applications while Tomcat is running. It is recommended that this capability be disabled.

#### **Rationale:**

This could allow malicious or untested applications to be deployed and should be disabled.

#### **Remediation:**

In the <code>\$CATALINA HOME/conf/server.xml</code> file, change <code>autoDeploy</code> to <code>false</code>.

autoDeploy="false"

#### Audit:

Perform the following to ensure autoDeploy is set to false.

# grep "autoDeploy" \$CATALINA HOME/conf/server.xml

#### **Default Value:**

autoDeploy is set to true

#### **References:**

1. <u>http://tomcat.apache.org/tomcat-6.0-doc/deployer-</u> howto.html#Deployment%20on%20Tomcat%20startup

# 1.11.3 Disable deploy on startup of applications (Level 2, Scorable)

#### **Description:**

Tomcat allows auto deployment of applications. It is recommended that this capability be disabled.

# **Rationale:**

This could allow malicious or untested applications to be deployed and should be disabled.

# **Remediation:**

In the <code>\$CATALINA\_HOME/conf/server.xml</code> file, change <code>deployOnStartup</code> to <code>false</code>.

deployOnStartup="false"

# Audit:

Perform the following to ensure deployOnStartup is set to false.

# grep "deployOnStartup" \$CATALINA\_HOME/conf/server.xml

# **Default Value:**

deployOnStartup is set to true

#### **References:**

1. <u>http://tomcat.apache.org/tomcat-6.0-doc/deployer-</u> <u>howto.html#Deployment%20on%20Tomcat%20startup</u>

# 1.12 Miscellaneous Configuration Settings

# 1.12.1 Ensure Web content directory is on a separate partition from the Tomcat system files (Level 1, Not Scorable)

# **Description:**

Store web content on a separate partition from Tomcat system files.

# **Rationale:**

The web document directory is where the files which are severed to the end user reside. In the past, directory traversal exploits have allowed malicious users to play havoc on a web server including executing code, uploading files, and reading sensitive data. Even if you do not have any directory traversal exploits in your server or code at this time, that doesn't mean they won't be introduced in the future. Moving your web document directory onto a different partition will prevent these kinds of attacks from doing more damage to other part of the file system.

# **Remediation:**

Move the web content files to a separate partition from the tomcat system files and update your configuration.

# Audit:

Locate the Tomcat system files and web content directory. Review the system partitions and ensure the system files and web content directory are on separate partitions.

```
# more /etc/init.d/tomcat* | grep $CATALINA_HOME
# more /etc/fstab
```

## **Default Value:**

Not Applicable

# 1.12.2 Restrict access to the web administration (Level 2, Not Scorable)

#### **Description**:

Limit access to the web administration application to only those with a required needed.

#### **Rationale:**

Limiting access to the least privilege required will ensure only those people with required need have access to a resource. The web administration application should be limited to only administrators.

#### **Remediation:**

For the administration application, edit \$CATALINA\_HOME/conf/server.xml and uncomment the following:

<Valve className="org.apache.catalina.valves.RemoteAddrValve" allow="127\.0\.0\.1"/>

Note: The RemoteAddrValve property expects a regular expression, therefore periods and other regular expression meta-characters must be escaped.

# Audit:

Review <code>\$CATALINA\_HOME/conf/server.xml</code> to ascertain that the <code>RemoteAddrValve</code> option is uncommented and configured to only allow access to systems required to connect.

#### **Default Value:**

By default, this configuration is not present.

#### **References:**

1. <u>http://www.unidata.ucar.edu/Projects/THREDDS/tech/reference/TomcatSecurity.html</u>

# 1.12.3 Restrict manager application (Level 2, Not Scorable)

#### **Description**:

Limit access to the manager application to only those with a required needed.

#### **Rationale:**

Limiting access to the least privilege required will ensure only those people with required need have access to a resource. The manager application should be limited to only administrators.

#### **Remediation:**

For the manager application, edit \$CATALINA\_HOME/conf/Catalina/localhost/webapps/manager.xml in Tomcat 5.5 and \$CATALINA\_HOME/webapps/host-manager/manager.xml in Tomcat 6.X, and add the bolded line:

Add hosts, comma separated, which are allowed to access the admin application.

Note: The RemoteAddrValve property expects a regular expression, therefore periods and other regular expression meta-characters must be escaped.

# Audit:

Review <code>\$CATALINA\_HOME/conf/Catalina/localhost/webapps/manager.xml</code> on Tomcat 5.5 and <code>\$CATALINA\_HOME/webapps/host-manager/manager.xml</code> on Tomcat 6.X to ascertain that the <code>RemoteAddrValve</code> option is uncommented and configured to only allow access to systems required to connect.

# **Default Value:**

By default this setting is not present.

# **References:**

1. <u>http://www.unidata.ucar.edu/Projects/THREDDS/tech/reference/TomcatSecurity.html</u>

# 1.12.4 Force SSL when accessing the manager application (Level 1, Scorable)

# **Description**:

Use the transport-guarantee attribute to ensure SSL protection when accessing the manager application.

# **Rationale:**

By default when accessing the manager application, login information is sent over the wire in plain text. By using the transport-guarantee attribute within web.xml, SSL is enforced.

NOTE: This requires SSL to be configured.

# **Remediation:**

Set <code>\$CATALINA\_HOME/webapps/manager/WEB-INF/web.xml</code> in Tomcat 6.X and in Tomcat 5.5 set <code>\$CATALINA\_HOME/server/webapps/manager/WEB-INF/web.xml</code>:

<security-constraint>

# Audit:

Ensure <code>\$CATALINA\_HOME/webapps/manager/WEB-INF/web.xml</code> in Tomcat 6.X and <code>\$CATALINA\_HOME/server/webapps/manager/WEB-INF/web.xml</code> in Tomcat 5.5 has the <code><transport-guarantee></code> attribute set to <code>CONFIDENTIAL</code>.

# grep transport-guarantee \
 \$CATALINA HOME/webapps/manager/WEB-INF/web.xml

# **Default Value:**

By default this configuration is not present.

#### **References:**

1. <u>http://www.owasp.org/index.php/Securing\_tomcat</u>

# 1.12.5 Rename the manager application (Level 2, Scorable)

#### **Description:**

The manager application allows administrators to manage Tomcat remotely via a web interface. The manager application should be renamed to make it harder for attackers or automated scripts to locate.

# **Rationale:**

Obscurity can be helpful when used with other security measures. By relocating the manager applications, an attacker will need to guess its location rather than simply navigate to the standard location in order to carry out an attack.

#### **Remediation:**

Perform the following to rename the manager application:

1. Rename the manager application XML file:

#### For Tomcat 5.5

```
# mv $CATALINA_HOME/conf/Catalina/localhost/manager.xml \
$CATALINA_HOME/conf/Catalina/localhost/new-name.xml
```

For Tomcat 6.X

```
# mv $CATALINA_HOME/webapps/host-manager/manager.xml \
$CATALINA_HOME/webapps/host-manager/new-name.xml
```

# $2. \quad Update \ the \ \texttt{docBase} \ attribute \ within$

```
$CATALINA_HOME/conf/Catalina/localhost/new-name.xml (Tomcat 5.5),
$CATALINA_HOME/webapps/host-manager/new-name.xml (Tomcat 6.X) to
${catalina.home}/server/webapps/new-name
```

3. In Tomcat 5.5 move \$CATALINA\_HOME/server/webapps/manager to \$CATALINA\_HOME/server/webapps/new-name In Tomcat 6.X move \$CATALINA\_HOME/webapps/manager to \$CATALINA\_HOME/webapps/new-name

#### For Tomcat 5.5

# mv \$CATALINA\_HOME/server/webapps/manager \
\$CATALINA HOME/server/webapps/new-name

#### For Tomcat 6.X

# mv \$CATALINA HOME/webapps/manager \$CATALINA HOME/webapps/new-name

#### Audit:

Ensure \$CATALINA\_HOME/conf/Catalina/localhost/manager.xml, \$CATALINA\_HOME/webapps/host-manager/manager.xml,

 $\texttt{CATALINA}_{\texttt{HOME}/\texttt{server}/\texttt{webapps}/\texttt{manager} and \texttt{CATALINA}_{\texttt{HOME}/\texttt{webapps}/\texttt{manager} do not exsist.}$ 

#### **Default Value:**

The default name of the manager application is "manager" and is located at:

For Tomcat 5.5:

\$CATALINA HOME/server/webapps/manager

For Tomcat 6.X:

\$CATALINA\_HOME/webapps/manager

#### **References:**

1. <u>http://www.owasp.org/index.php/Securing\_tomcat</u>

# 1.12.6 Enable strict servlet Compliance (Level 1, Scorable)

#### **Description**:

The strict\_servlet\_compliance influences Tomcat's behavior in several subtle ways. See the References below for the complete list. It is recommended that strict\_servlet\_compliance be set to true.

#### **Rationale:**

When STRICT\_SERVLET\_COMPLIANCE is set to true, Tomcat will always send an HTTP Content-type header when responding to requests. This is significant as the behavior of web browsers is inconsistent in the absence of the Content-type header. Some browsers will attempt to determine the appropriate content-type by sniffing

#### **Remediation:**

Start Tomcat with strict compliance enabled. Add the following to your startup script.

-Dorg.apache.catalina.STRICT\_SERVLET\_COMPLIANCE=true

# Audit:

Ensure the above parameter is added to the start up script which by default is located at \$CATALINA\_HOME\bin\catalina.sh.

# **Default Value:**

By default this configuration parameter is not present.

# **References:**

- 1. <u>http://tomcat.apache.org/tomcat-6.0-doc/config/systemprops.html</u>
- 2. <u>http://mail-archives.apache.org/mod\_mbox/tomcat-</u> <u>dev/200906.mbox/%3C4A315DD0.8070706@apache.org%3E</u>

# 1.12.7 Turn off session façade recycling (Level 1, Scorable)

# **Description**:

The RECYCLE\_FACADES can specify if a new façade will be created for each request. If a new façade is not created there is a potential for information leakage from other sessions.

# **Rationale:**

When RECYCLE\_FACADES is set to true, Tomcat will recycle the session façade between requests. This will allow for information leakage between requests.

# **Remediation:**

Start Tomcat with RECYCLE\_FACADES set to false. Add the following to your startup script.

-Dorg.apache.catalina.connector.RECYCLE\_FACADES=false

# Audit:

Ensure the above parameter is added to the start up script which by default is located at \$CATALINA\_HOME\bin\catalina.sh.

# **Default Value:**

By default recycling of facades is set to false.

# **References:**

- 1. <u>http://tomcat.apache.org/tomcat-6.0-doc/config/systemprops.html</u>
- 2. <u>http://www.jeremythomerson.com/blog/2008/11/apachecon-securing-apache-tomcat-for-your-environment/</u>

# 1.12.8 Do not allow additional path delimiters (Level 2, Scorable)

# **Description:**

Being able to specify different path-delimiters on Tomcat creates the possibility that an attacker can access applications that were previously blocked a proxy like mod\_proxy.

# Rationale:

Allowing additional path-delimiters allows for an attacker to get an application or area that was not previously visible.

#### **Remediation:**

Start Tomcat with ALLOW\_BACKSLASH set to false and ALLOW\_ENCODED\_SLASH set to false. Add the following to your startup script.

-Dorg.apache.catalina.connector. CoyoteAdapter.ALLOW\_BACKSLASH=false -Dorg.apache.tomcat.util.buf. UDecoder.ALLOW\_ENCODED\_SLASH=false

#### Audit:

Ensure the above parameters are added to the start up script which by default is located at \$CATALINA\_HOME\bin\catalina.sh.

# **Default Value:**

By default allowing additional parameters is set to false.

#### **References:**

- 1. <u>http://tomcat.apache.org/tomcat-6.0-doc/config/systemprops.html</u>
- 2. <u>http://www.jeremythomerson.com/blog/2008/11/apachecon-securing-apache-tomcat-for-your-environment/</u>
- 3. <u>https://www.covalent.net/download/patch2.0/README-ers-3.1.0-patch-tomcat-20070315.txt</u>

# 1.12.9 Do not allow custom header status messages (Level 2, Scorable)

#### **Description**:

Being able to specify custom status messages opens up the possibility for additional headers to be injected. If custom header status messages are required make sure it is only in US-ASCII and does not include any user-supplied data.

#### **Rationale:**

Allowing user-supplied data into a header allows the possibility of XSS.

#### **Remediation:**

Start Tomcat with <code>use\_custom\_status\_msg\_in\_header</code> set to <code>false</code>. Add the following to your startup script.

-Dorg.apache.coyote.USE CUSTOM STATUS MSG IN HEADER=false

#### Audit:

Ensure the above parameter is added to the start up script which by default is located at \$CATALINA\_HOME\bin\catalina.sh.

#### **Default Value:**

By default allowing custom header status messages is set to false.

## **References:**

- 1. <u>http://tomcat.apache.org/tomcat-6.0-doc/config/systemprops.html</u>
- 2. <u>http://www.jeremythomerson.com/blog/2008/11/apachecon-securing-apache-tomcat-for-your-environment/</u>

# 1.12.10 Configure connectionTimeout (Level 2, Scorable)

#### **Description**:

The connectionTimeout setting allows Tomcat to close idle sockets after a specific amount of time to save system resources.

#### **Rationale:**

Closing idle sockets reduces system resource usage thus can provide better performance and help protect against Denial of Service attacks.

#### **Remediation:**

Within <code>\$CATALINA\_HOME/conf/server.xml</code> ensure each connector is configured to the <code>connectionTimeout</code> setting that is optimal based on hardware resources, load, and number of concurrent connections.

connectionTimeout="60000"

#### Audit:

Locate each connectionTimeout setting in \$CATALINA\_HOME/conf/server.xml and verify the setting is correct.

# grep connectionTimeout \$CATALINA HOME/conf/server.xml

# **Default Value:**

connectionTimeout is set to 60000

#### **References:**

1. <u>http://tomcat.apache.org/connectors-doc/generic\_howto/timeouts.html</u>

# 1.12.11 Configure maxHttpHeaderSize (Level 2, Scorable)

#### **Description**:

The maxHttpHeaderSize limits the size of the request and response headers defined in bytes. If not specified, the default is 8192 bytes.

#### **Rationale:**

Limiting the size of the header request can help protect against Denial of Service requests.

#### **Remediation:**

Within <code>\$CATALINA\_HOME/conf/server.xml</code> ensure each connector is configured to the appropriate <code>maxHttpHeaderSize</code> setting.

maxHttpHeaderSize="8192"

# Audit:

Locate each maxHttpHeaderSize setting in \$CATALINA\_HOME/conf/server.xml and verify that they are set to 8192.

# grep maxHttpHeaderSize \$CATALINA\_HOME/conf/server.xml

# **Default Value:**

maxHttpHeaderSize is set to 8192

#### **References:**

1. http://tomcat.apache.org/tomcat-6.0-doc/config/http.html

# 1.12.12 Force SSL for all applications (Level 2, Scorable)

#### **Description**:

Use the transport-guarantee attribute to ensure SSL protection when accessing all applications. This can be overridden to be disabled on a per application basis in the application configuration.

#### **Rationale:**

By default when accessing applications SSL will be enforced to protect information sent over the network. By using the transport-guarantee attribute within web.xml, SSL is enforced.

NOTE: This requires SSL to be configured.

# **Remediation:**

In  $CATALINA_HOME/conf/web.xml$ , set the following:

```
<user-data-constraint>
<transport-guarantee>CONFIDENTIAL</transport-guarantee>
<user-data-constraint>
```

# Audit:

Ensure \$CATALINA\_HOME/conf/web.xml has the <transport-guarantee> attribute set to CONFIDENTIAL.

# grep transport-guarantee \$CATALINA\_HOME/conf/web.xml

# **Default Value:**

By default this configuration is not present.

#### **References:**

1. <u>http://www.owasp.org/index.php/Securing tomcat</u>

1.12.13 Increase the entropy in session identifiers (Level 2, Scorable)

# **Description:**

Having a server that has deterministic session identifiers can lead to session hi-jacking. Specifying a randomclass attribute allows for truly random session identifiers.

# **Rationale:**

By default the entropy attribute on session managers uses the string representation of the Manager class name. Leading to a deterministic session identifier.

# **Remediation:**

In <code>\$CATALINA\_HOME/conf/context.xml</code>, set the following:

<Manager ... randomClass="java.security.SecureRandom" />

# Audit:

Ensure <code>\$CATALINA\_HOME/conf/context.xml</code> has the <code>randomClass</code> attribute set to java.security.SecureRandom.

# grep randomClass \$CATALINA HOME/conf/context.xml

# **Default Value:**

By default the string representation of the Manager class is used for entropy.

#### **Reference:**

1. http://www.jeremythomerson.com/blog/2008/11/apachecon-securing-apachetomcat-for-your-environment/

# 1.12.14 Do not allow symbolic linking (Level 1, Scorable)

# **Description:**

Symbolic links allows one application to include the libraries from another. This allows for re-use of code but also allows for potential security issues when applications include libraries from other applications they should not have access to.

# **Rationale:**

Allowing symbolic links opens up all Tomcat versions prior to 6.0.18 to directory traversal vulnerability. Also there is a potential that an application could link to another application it should not be linking too. On case-insensitive operating systems there is also the threat of source code disclosure.

# **Remediation:**

In all context.xml, set the allowLinking attribute to false:

<Context ... allowLinking="false" />

# Audit:

 $Ensure \ all \ \texttt{context.xml} \ have \ the \ \texttt{allowLinking} \ attribute \ set \ to \ \texttt{false} \ or \ \texttt{allowLinking} \ does \ not \ exist.$ 

# find . -name context.xml | xargs grep "allowLinking"

# **Default Value:**

By default allowLinking has a value of false.

#### **Reference:**

- 1. <u>http://eu.apachecon.com/presentation/materials/78/2009-03-26-</u> <u>SecuringApacheTomcat.pdf</u>
- 2. http://tomcat.apache.org/tomcat-6.0-doc/config/context.html

# 1.12.15 Do not run applications as privileged (Level 1, Scorable)

#### **Description:**

Setting the **privileged** attribute for an application changes the class loader to the Server class loader instead of the Shared class loader.

#### **Rationale:**

Running an application in privileged mode allows an application to load the manager libraries.

#### **Remediation:**

In all context.xml, set the privileged attribute to false unless it is required like the manager application:

<Context ... privileged="false" />

#### Audit:

Ensure all context.xml have the privileged attribute set to false or privileged does not exist.

# find . -name context.xml | xargs grep "privileged"

#### **Default Value:**

By default privileged has a value of false.

#### **Reference:**

- 1. <u>http://eu.apachecon.com/presentation/materials/78/2009-03-26-</u> SecuringApacheTomcat.pdf
- 2. <u>http://tomcat.apache.org/tomcat-6.0-doc/config/context.html</u>

# 1.12.16 Do not allow cross context requests (Level 1, Scorable)

#### **Description**:

Setting **crossContext** to true allows for an application to call ServletConext.getContext to return a dispatcher for another application.

# Rationale:

Allowing **crossContext** creates the possibility for a malicious application to make requests to a restricted application.

#### **Remediation:**

In all context.xml, set the crossContext attribute to false:

<Context ... crossContext="false" />

## Audit:

Ensure all context.xml have the crossContext attribute set to false or crossContext does not exist.

# find . -name context.xml | xargs grep "crossContext"

#### **Default Value:**

By default crossContext has a value of false.

#### **Reference:**

- 1. <u>http://eu.apachecon.com/presentation/materials/78/2009-03-26-</u> <u>SecuringApacheTomcat.pdf</u>
- 2. <u>http://tomcat.apache.org/tomcat-6.0-doc/config/context.html</u>

# 1.12.17 Do not resolve hosts on logging valves (Level 2, Scorable)

# **Description**:

Setting resolveHosts to true on logging valves requires a DNS look-up before logging the information. This adds additional resources when logging.

#### **Rationale:**

Allowing resolveHosts adds additional overhead that is rarely needed.

#### **Remediation:**

In all context.xml and server.xml that have Valve nodes, set the resolveHosts attribute to false:

```
<Valve ... resolveHosts="false" />
```

#### Audit:

Ensure all valve nodes have the resolveHosts attribute set to false or resolveHosts does not exist.

# find . -name \*.xml | xargs grep "resolveHosts"

#### **Default Value:**

By default resolveHosts has a value of false.

#### **Reference:**

- http://eu.apachecon.com/presentation/materials/78/2009-03-26-SecuringApacheTomcat.pdf
   http://tomcat.apache.org/tomcat-6.0-doc/config/valve.html

# Appendix A: Change History

| Date                             | Version | Changes for this version |
|----------------------------------|---------|--------------------------|
| December 12 <sup>th</sup> , 2009 | 1.0     | Public Release           |
|                                  |         |                          |
|                                  |         |                          |